## SIMPLEFIBER

## **How to Submit SNAPmobile Logs**

 $3:04$  $m \approx 45$ All  $\sim$  $Q$ 三  $\pm$ Aaron Kahn 1047 Ceasr vasquez 1079 Jordan Goff 1002 · Mobile Paul Williams 1077 Aaron Kahn 1047 Alvesta Williams 1033 **Andrew Carter** 1014  $\overline{B}$  $\begin{array}{c} \n\bullet \\ \n\bullet \end{array}$  Contacts  $\overline{\mathbf{00}}$ 目 **ST**  $\equiv$ 

 $3:05$  $.11$   $\approx 45$ All  $\overline{\phantom{a}}$  $Q$  $+$ Aaron Kahn **PW** 1047 Ceasr vasquez 1079 Jordan Goff 1002 · Mobile Paul Williams **JG** 1077 **Zack Swogger**  $Z_{\rm s}$ 1039 " status message not set ツ **Answering Rules**  $\overline{\mathbf{v}}$ Greetings  $\boldsymbol{\dot{\alpha}}$ Settings  $\odot$ About <  $\overline{\mathbf{E}}$ Log out

Press the hamburger menu **Bread Contract Contract Press About** 

## Press Submit Feedback **Department Control** Press Send

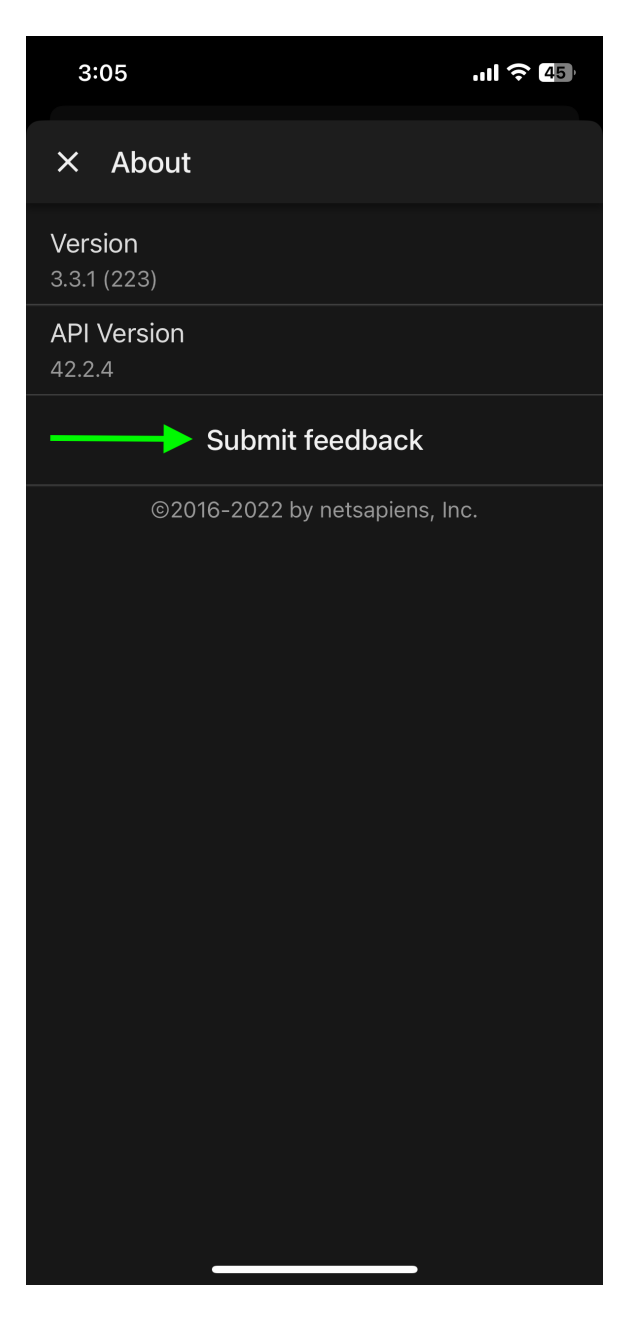

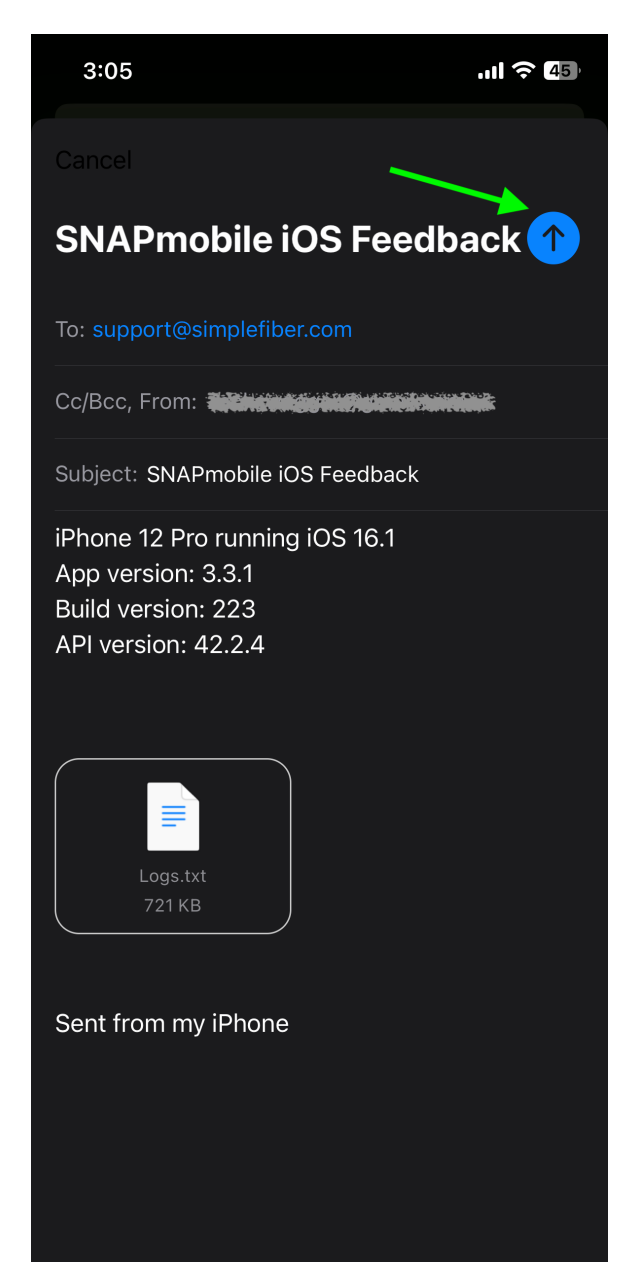